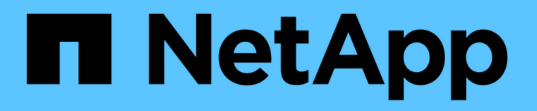

# **FPolicy** 구성을 관리합니다 ONTAP 9

NetApp April 24, 2024

This PDF was generated from https://docs.netapp.com/ko-kr/ontap/nas-audit/commands-modify-fpolicyconfig-reference.html on April 24, 2024. Always check docs.netapp.com for the latest.

# 목차

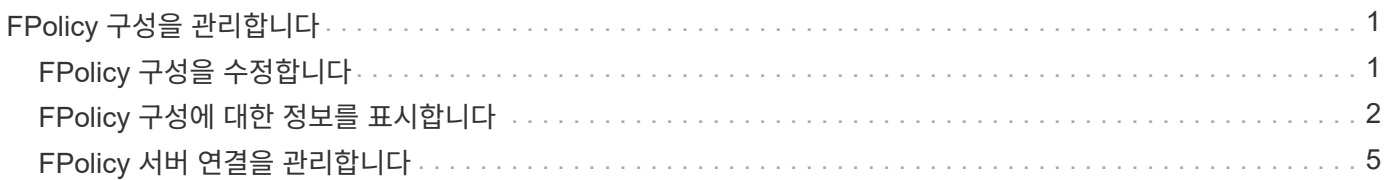

# <span id="page-2-0"></span>**FPolicy** 구성을 관리합니다

# <span id="page-2-1"></span>**FPolicy** 구성을 수정합니다

**FPolicy** 구성을 수정하는 명령입니다

FPolicy 구성은 구성을 구성하는 요소를 수정하여 수정할 수 있습니다. 외부 엔진, FPolicy 이벤트, FPolicy 범위 및 FPolicy 정책을 수정할 수 있습니다. FPolicy 정책을 사용하거나 사용하지 않도록 설정할 수도 있습니다. FPolicy 정책을 사용하지 않도록 설정하면 해당 정책에 대한 파일 모니터링이 중단됩니다.

구성을 수정하기 전에 FPolicy 정책을 비활성화하는 것이 좋습니다.

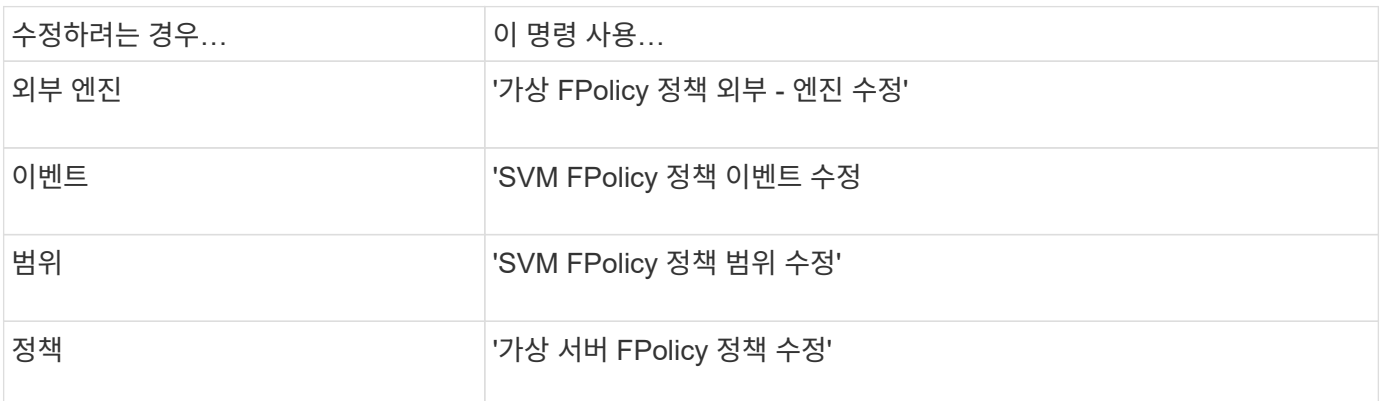

자세한 내용은 명령에 대한 man 페이지를 참조하십시오.

### **FPolicy** 정책을 사용하거나 사용하지 않도록 설정합니다

구성이 완료된 후 FPolicy 정책을 활성화할 수 있습니다. 정책을 설정하면 우선 순위가 설정되고 정책에 대한 파일 액세스 모니터링이 시작됩니다. 정책에 대한 파일 액세스 모니터링을 중지하려면 FPolicy 정책을 사용하지 않도록 설정할 수 있습니다.

필요한 것

FPolicy 정책을 활성화하기 전에 FPolicy 구성을 완료해야 합니다.

이 작업에 대해

- 우선 순위는 SVM(스토리지 가상 시스템)에서 여러 정책이 활성화되어 있고 둘 이상의 정책이 동일한 파일 액세스 이벤트에 가입되어 있는 경우에 사용됩니다.
- 네이티브 엔진 구성을 사용하는 정책은 정책을 설정할 때 할당된 시퀀스 번호에 관계없이 다른 엔진에 대한 정책보다 우선 순위가 높습니다.
- FPolicy 정책의 우선순위를 변경하려면 정책을 사용하지 않도록 설정한 다음 새 시퀀스 번호를 사용하여 다시 사용하도록 설정해야 합니다.

단계

1. 적절한 작업을 수행합니다.

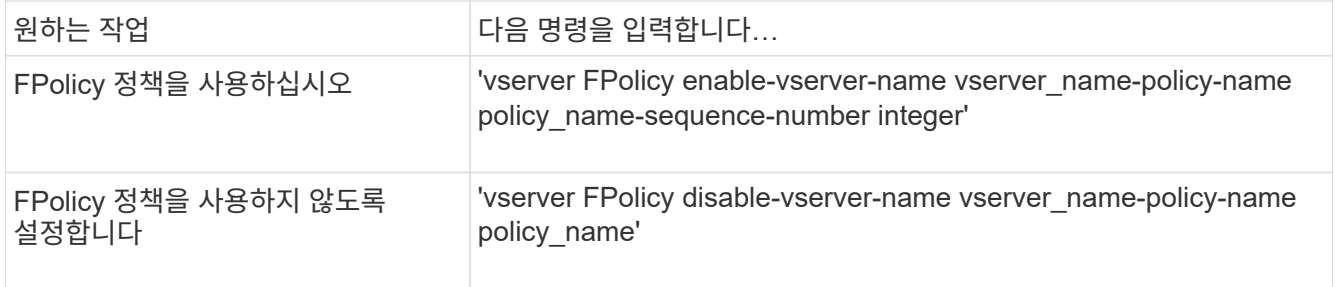

## <span id="page-3-0"></span>**FPolicy** 구성에 대한 정보를 표시합니다

**show** 명령이 작동하는 방식

FPolicy 구성에 대한 정보를 표시하여 '방법' 명령의 작동 방식을 이해하는 것이 좋습니다.

추가 매개 변수 없이 'show' 명령을 실행하면 요약 형식으로 정보가 표시됩니다. 또한 모든 'show' 명령은 'instance', ' fields'라는 상호 배타적인 두 개의 선택적 매개 변수를 갖습니다.

'-instance' 매개 변수를 'show' 명령과 함께 사용하면 명령 출력에 자세한 정보가 목록 형식으로 표시됩니다. 경우에 따라 상세 출력 시간이 오래 걸리고 필요한 것보다 많은 정보를 포함할 수 있습니다. '-fields"fieldname[.fieldname...]' 파라미터를 사용하면 지정한 필드에 대한 정보만 표시하도록 출력을 사용자 정의할 수 있습니다. '?'를 입력하여 지정할 수 있는 필드를 식별할 수 있습니다 '-fields' 파라미터 뒤에

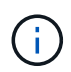

필드 매개 변수가 있는 'show' 명령의 출력에는 요청된 필드와 관련된 다른 관련 필드와 필수 필드가 표시될 수 있습니다.

모든 'show' 명령에는 출력을 필터링하고 명령 출력에 표시되는 정보의 범위를 좁힐 수 있도록 하는 하나 이상의 선택적 매개 변수가 있습니다. '?'를 입력하여 명령에 사용할 수 있는 선택적 매개 변수를 식별할 수 있습니다 'show' 명령 뒤에.

'show' 명령은 UNIX 스타일 패턴과 와일드카드를 지원하여 명령 매개 변수 인수의 여러 값을 일치시킬 수 있습니다. 예를 들어 값을 지정할 때 와일드카드 연산자(\*), NOT 연산자(!), OR 연산자(|), 범위 연산자(integer…integer), 보다 작음 연산자(<), 보다 큼 연산자(>), 보다 작거나 같음 연산자(<=) 및 보다 크거나 같음 연산자(>=)를 사용할 수 있습니다.

UNIX 스타일 패턴 및 와일드카드 사용에 대한 자세한 내용은 을 참조하십시오 [ONTAP](https://docs.netapp.com/ko-kr/ontap/system-admin/command-line-interface-concept.html) [명령줄](https://docs.netapp.com/ko-kr/ontap/system-admin/command-line-interface-concept.html) [인터페이스](https://docs.netapp.com/ko-kr/ontap/system-admin/command-line-interface-concept.html) [사용](https://docs.netapp.com/ko-kr/ontap/system-admin/command-line-interface-concept.html).

**FPolicy** 구성에 대한 정보를 표시하는 명령입니다

FPolicy show 명령을 사용하면 외부 엔진, 이벤트, 범위, 정책에 대한 정보를 비롯하여 FPolicy 구성에 대한 정보를 표시할 수 있습니다.

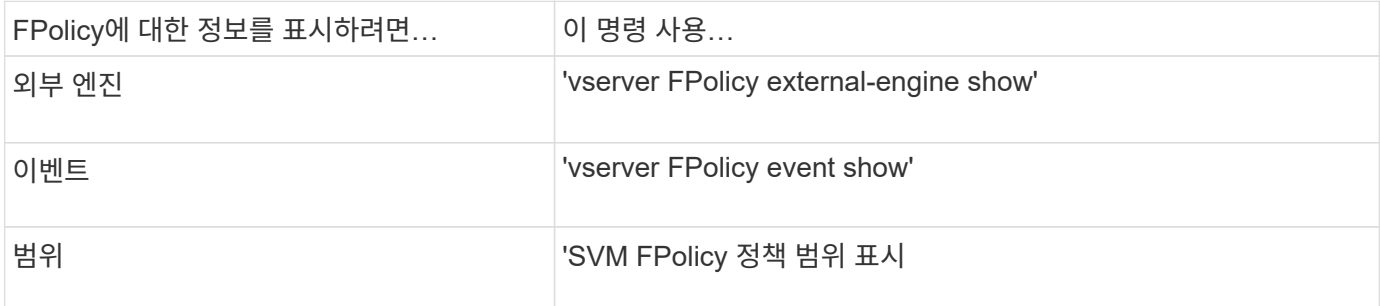

자세한 내용은 명령에 대한 man 페이지를 참조하십시오.

**FPolicy** 정책 상태에 대한 정보를 표시합니다

FPolicy 정책 상태에 대한 정보를 표시하여 정책이 사용되는지 여부, 외부 엔진이 사용하도록 구성되었는지, 정책의 시퀀스 번호가 무엇인지, FPolicy 정책이 어떤 스토리지 가상 머신 (SVM)과 연결되어 있는지 확인할 수 있습니다.

이 작업에 대해

매개 변수를 지정하지 않으면 다음 정보가 표시됩니다.

- SVM 이름
- 정책 이름입니다
- 정책 시퀀스 번호입니다
- 정책 상태입니다

클러스터 또는 특정 SVM에 구성된 FPolicy 정책의 정책 상태에 대한 정보를 표시할 뿐만 아니라 명령 매개 변수를 사용하여 명령 출력을 다른 기준으로 필터링할 수 있습니다.

나열된 정책에 대한 자세한 정보를 표시하려면 '-instance' 매개 변수를 지정할 수 있습니다. 또는 '-fields' 매개 변수를 사용하여 명령 출력 또는 '-fields?'에 표시된 필드만 표시할 수 있습니다 사용할 수 있는 필드를 결정합니다.

단계

1. 적절한 명령을 사용하여 FPolicy 정책 상태에 대한 필터링된 정보를 표시합니다.

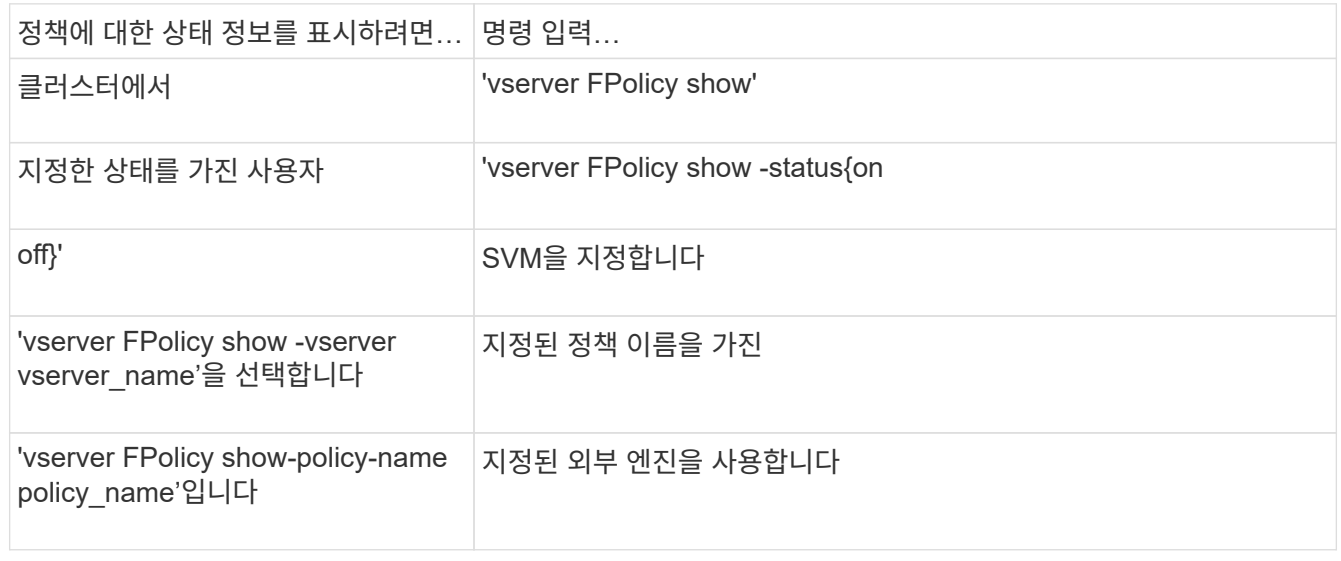

#### 예

다음 예는 클러스터의 FPolicy 정책에 대한 정보를 표시합니다.

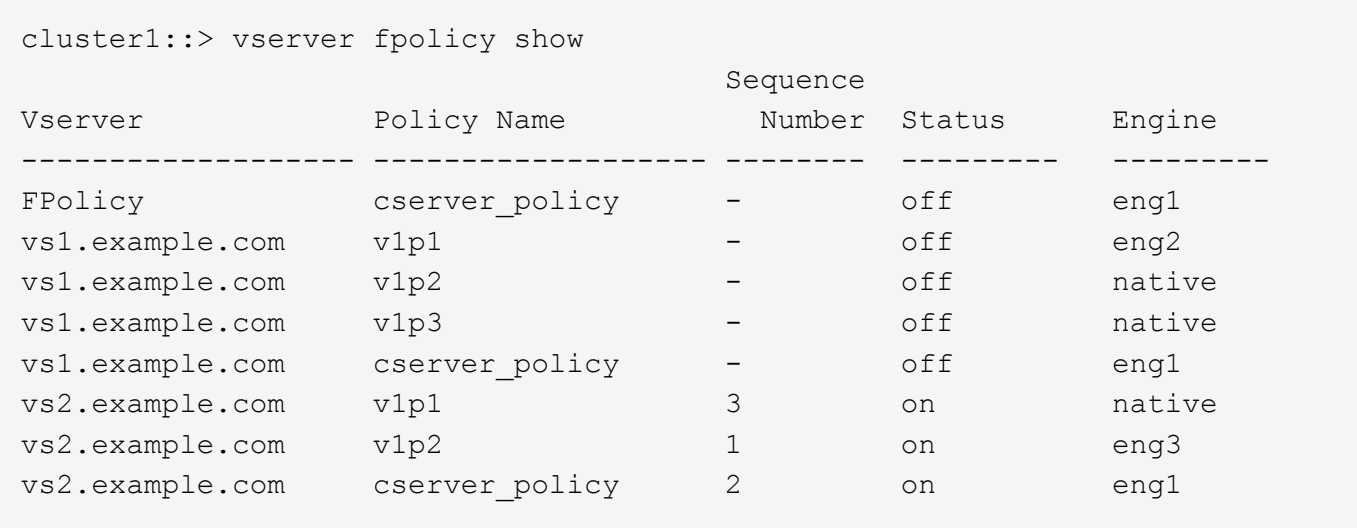

활성화된 **FPolicy** 정책에 대한 정보를 표시합니다

활성화된 FPolicy 정책에 대한 정보를 표시하여 사용자가 사용하도록 구성된 FPolicy 외부 엔진, 정책의 우선순위 및 FPolicy 정책이 연결된 스토리지 가상 시스템(SVM)을 결정할 수 있습니다.

이 작업에 대해

매개 변수를 지정하지 않으면 다음 정보가 표시됩니다.

- SVM 이름
- 정책 이름입니다
- 정책 우선 순위

명령 매개 변수를 사용하여 지정된 기준에 따라 명령의 출력을 필터링할 수 있습니다.

단계

1. 적절한 명령을 사용하여 활성화된 FPolicy 정책에 대한 정보를 표시합니다.

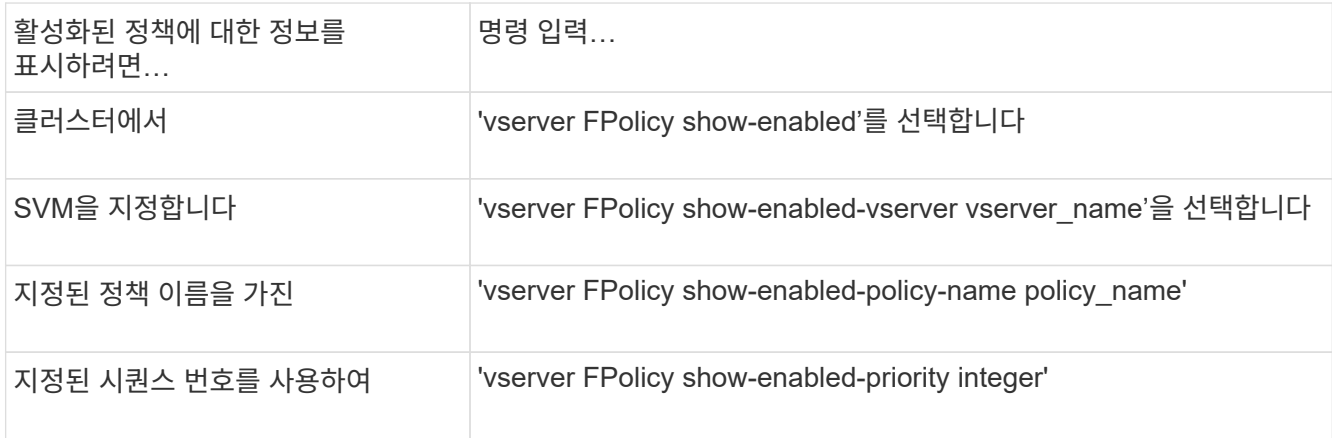

예

다음 예는 클러스터에서 활성화된 FPolicy 정책에 대한 정보를 표시합니다.

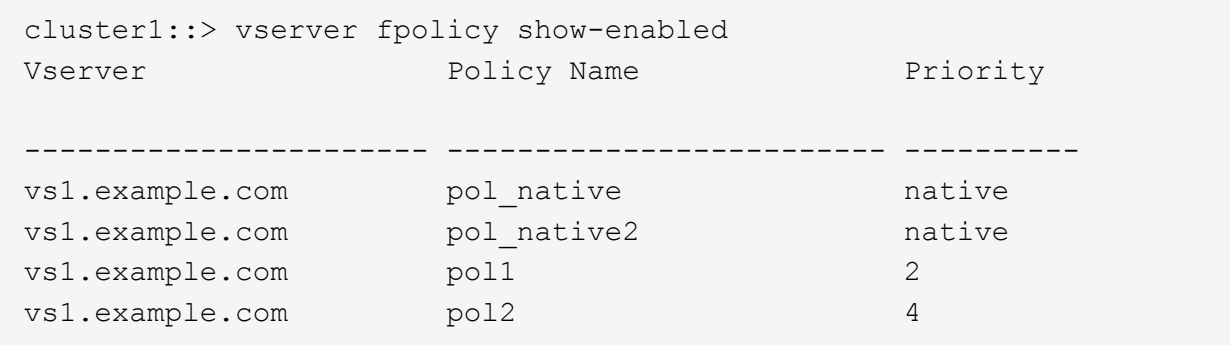

## <span id="page-6-0"></span>**FPolicy** 서버 연결을 관리합니다

### 외부 **FPolicy** 서버에 연결합니다

파일 처리를 활성화하려면 이전에 연결이 종료된 경우 외부 FPolicy 서버에 수동으로 연결해야 할 수 있습니다. 서버 시간 초과에 도달하거나 일부 오류로 인해 연결이 종료됩니다. 또는 관리자가 수동으로 연결을 종료할 수도 있습니다.

이 작업에 대해

치명적인 오류가 발생하면 FPolicy 서버에 대한 연결을 종료할 수 있습니다. 치명적인 오류를 일으키는 문제를 해결한 후에는 FPolicy 서버에 수동으로 다시 연결해야 합니다.

단계

1. 'vserver FPolicy engine-connect' 명령을 사용하여 외부 FPolicy 서버에 연결하십시오.

명령에 대한 자세한 내용은 man 페이지를 참조하십시오.

2. 'vserver FPolicy show -engine' 명령을 사용하여 외부 FPolicy 서버가 연결되어 있는지 확인하십시오.

명령에 대한 자세한 내용은 man 페이지를 참조하십시오.

#### 외부 **FPolicy** 서버에서 분리하십시오

외부 FPolicy 서버에서 수동으로 연결을 끊어야 할 수도 있습니다. FPolicy 서버에 알림 요청 처리에 문제가 있거나 FPolicy 서버에서 유지 관리를 수행해야 하는 경우 이 방법이 바람직할 수 있습니다.

단계

1. 'vserver FPolicy engine-disconnect' 명령을 사용하여 외부 FPolicy 서버에서 분리하십시오.

명령에 대한 자세한 내용은 man 페이지를 참조하십시오.

2. 'vserver FPolicy show -engine' 명령을 사용하여 외부 FPolicy 서버의 연결이 끊겼는지 확인하십시오.

명령에 대한 자세한 내용은 man 페이지를 참조하십시오.

### 외부 **FPolicy** 서버 연결에 대한 정보를 표시합니다

클러스터의 외부 FPolicy 서버(FPolicy 서버) 또는 지정된 SVM(스토리지 가상 머신)에 대한 연결에 대한 상태 정보를 표시할 수 있습니다. 이 정보는 어떤 FPolicy 서버가 연결되어 있는지 확인하는 데 도움이 될 수 있습니다.

이 작업에 대해

매개 변수를 지정하지 않으면 다음 정보가 표시됩니다.

- SVM 이름
- 노드 이름
- FPolicy 정책 이름입니다
- FPolicy 서버 IP 주소입니다
- FPolicy 서버 상태입니다
- FPolicy 서버 유형입니다

클러스터 또는 특정 SVM에서 FPolicy 연결에 대한 정보를 표시하는 것 외에도 명령 매개 변수를 사용하여 명령 출력을 다른 기준으로 필터링할 수 있습니다.

나열된 정책에 대한 자세한 정보를 표시하려면 '-instance' 매개 변수를 지정할 수 있습니다. 또는 '-fields' 매개 변수를 사용하여 명령 출력에 표시된 필드만 표시할 수 있습니다. 당신은 `?'를 입력할 수 있습니다 '-fields' 매개 변수 뒤에 사용할 수 있는 필드를 찾습니다.

단계

1. 적절한 명령을 사용하여 노드와 FPolicy 서버 사이의 연결 상태에 대한 필터링된 정보를 표시합니다.

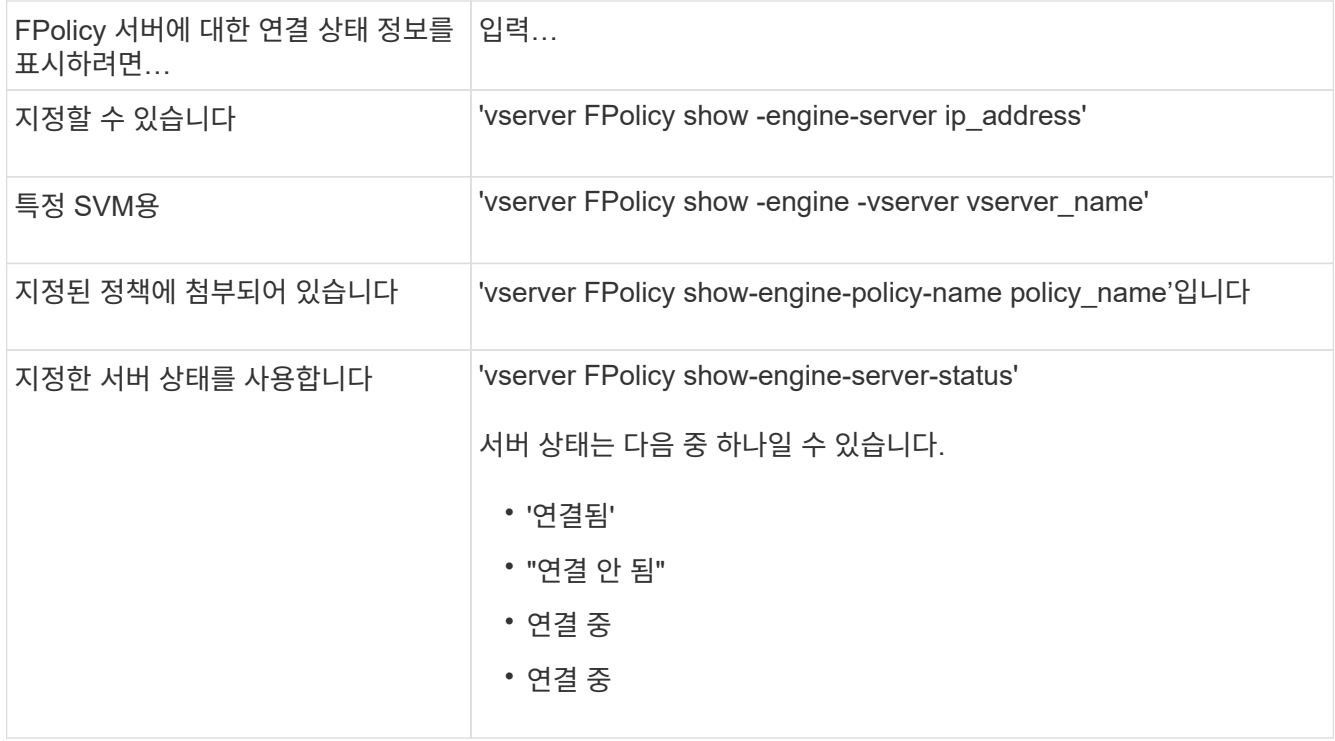

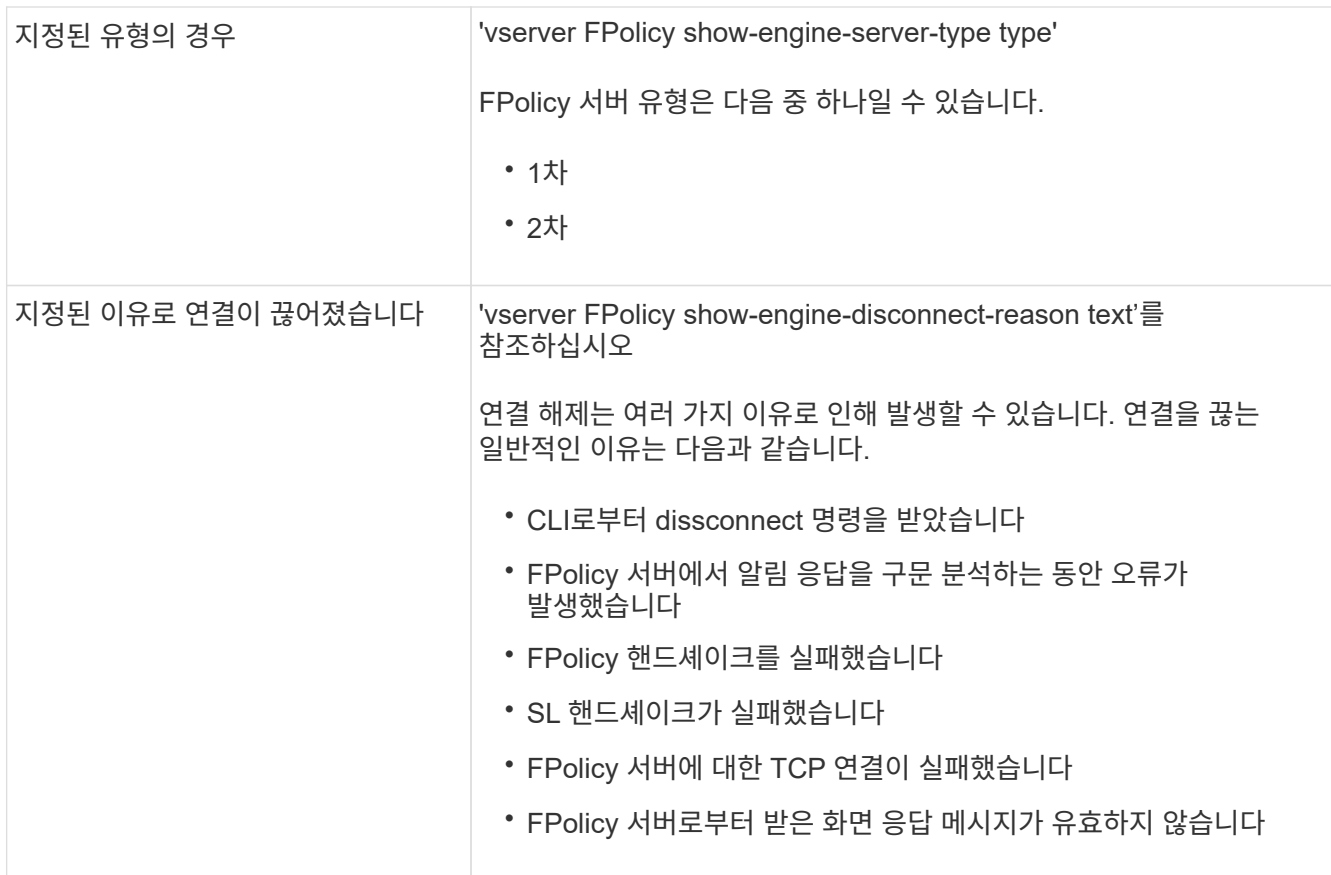

예

이 예는 SVM의 FPolicy 서버에 대한 외부 엔진 연결 정보를 표시합니다. vs1.example.com:

```
cluster1::> vserver fpolicy show-engine -vserver vs1.example.com
FPolicy Server- Server- Server- Server- Server- Server- Server- Server- Server- Server- Server- Server- Server-
Vserver Policy Node Server status type
--------------- --------- ------------ ------------- -------------
---------
vs1.example.com policy1 node1 10.1.1.2 connected primary
vs1.example.com policy1 node1 10.1.1.3 disconnected primary
vs1.example.com policy1 node2 10.1.1.2 connected primary<br>vs1.example.com policy1 node2 10.1.1.3 disconnected primary
vs1.example.com policy1 node2 10.1.1.3 disconnected primary
```
이 예는 연결된 FPolicy 서버에 대한 정보만 표시합니다.

```
cluster1::> vserver fpolicy show-engine -fields server -server-status
connected
node vserver policy-name server
---------- --------------- ----------- -------
node1 vs1.example.com policy1 10.1.1.2
node2 vs1.example.com policy1 10.1.1.2
```
패스스루 읽기 연결 상태에 대한 정보를 표시합니다

클러스터에서 FPolicy 패스스루 읽기 연결 상태에 대한 정보를 외부 FPolicy 서버(FPolicy 서버 )에 표시하거나 지정된 SVM(스토리지 가상 머신)에 대한 정보를 표시할 수 있습니다. 이 정보를 통해 패스스루 읽기 데이터 연결이 있는 FPolicy 서버와 패스스루 읽기 연결이 끊어진 FPolicy 서버를 확인할 수 있습니다.

이 작업에 대해

매개 변수를 지정하지 않으면 다음 정보가 표시됩니다.

- SVM 이름
- FPolicy 정책 이름입니다
- 노드 이름
- FPolicy 서버 IP 주소입니다
- FPolicy 패스스루 읽기 연결 상태입니다

클러스터 또는 특정 SVM에서 FPolicy 연결에 대한 정보를 표시하는 것 외에도 명령 매개 변수를 사용하여 명령 출력을 다른 기준으로 필터링할 수 있습니다.

나열된 정책에 대한 자세한 정보를 표시하려면 '-instance' 매개 변수를 지정할 수 있습니다. 또는 '-fields' 매개 변수를 사용하여 명령 출력에 표시된 필드만 표시할 수 있습니다. 당신은 `?'를 입력할 수 있습니다 '-fields' 매개 변수 뒤에 사용할 수 있는 필드를 찾습니다.

단계

1. 적절한 명령을 사용하여 노드와 FPolicy 서버 사이의 연결 상태에 대한 필터링된 정보를 표시합니다.

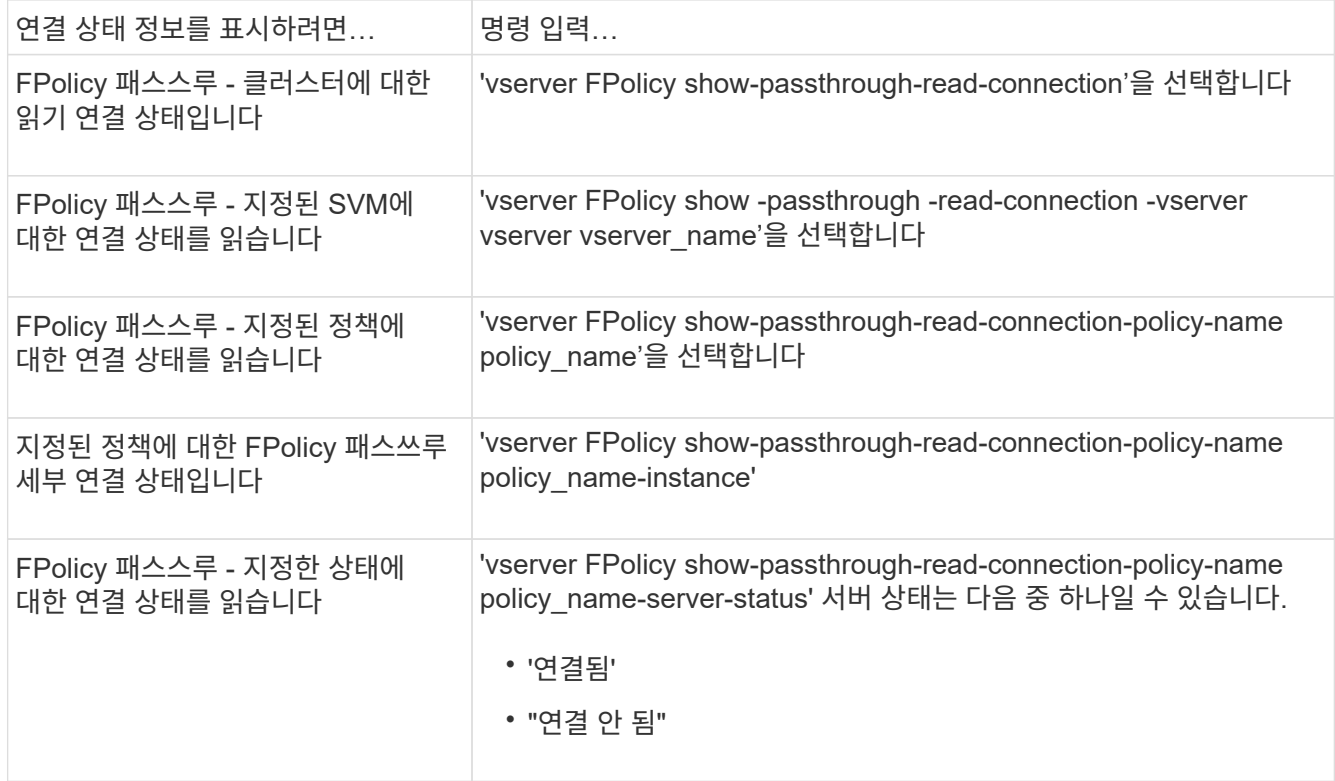

다음 명령을 실행하면 클러스터의 모든 FPolicy 서버에서 패스스루 읽기 연결에 대한 정보가 표시됩니다.

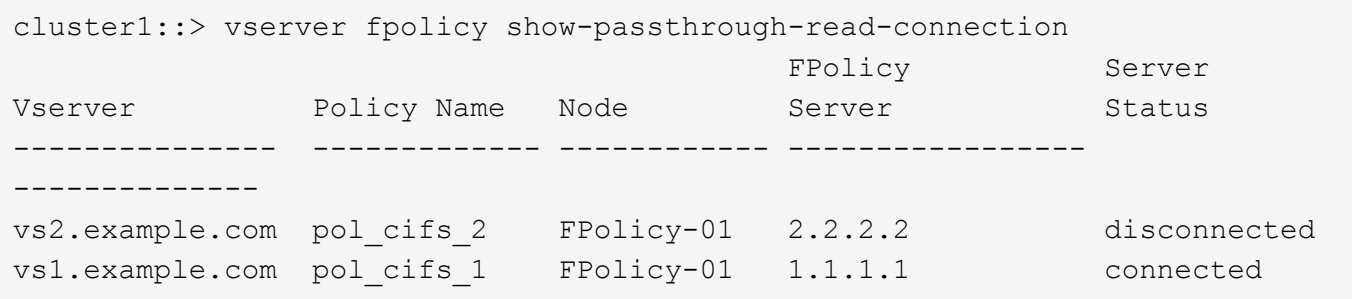

다음 명령을 실행하면 ""pol\_cifs\_1" 정책에 구성된 FPolicy 서버의 패스스루 읽기 연결에 대한 자세한 정보가 표시됩니다.

cluster1::> vserver fpolicy show-passthrough-read-connection -policy-name pol\_cifs\_1 -instance Node: FPolicy-01 Vserver: vs1.example.com Policy: pol\_cifs\_1 Server: 1.1.1.1 Session ID of the Control Channel: 8cef052e-2502-11e3- 88d4-123478563412 Server Status: connected Time Passthrough Read Channel was Connected: 9/24/2013 10:17:45 Time Passthrough Read Channel was Disconnected: -Reason for Passthrough Read Channel Disconnection: none

Copyright © 2024 NetApp, Inc. All Rights Reserved. 미국에서 인쇄됨 본 문서의 어떠한 부분도 저작권 소유자의 사전 서면 승인 없이는 어떠한 형식이나 수단(복사, 녹음, 녹화 또는 전자 검색 시스템에 저장하는 것을 비롯한 그래픽, 전자적 또는 기계적 방법)으로도 복제될 수 없습니다.

NetApp이 저작권을 가진 자료에 있는 소프트웨어에는 아래의 라이센스와 고지사항이 적용됩니다.

본 소프트웨어는 NetApp에 의해 '있는 그대로' 제공되며 상품성 및 특정 목적에의 적합성에 대한 명시적 또는 묵시적 보증을 포함하여(이에 제한되지 않음) 어떠한 보증도 하지 않습니다. NetApp은 대체품 또는 대체 서비스의 조달, 사용 불능, 데이터 손실, 이익 손실, 영업 중단을 포함하여(이에 국한되지 않음), 이 소프트웨어의 사용으로 인해 발생하는 모든 직접 및 간접 손해, 우발적 손해, 특별 손해, 징벌적 손해, 결과적 손해의 발생에 대하여 그 발생 이유, 책임론, 계약 여부, 엄격한 책임, 불법 행위(과실 또는 그렇지 않은 경우)와 관계없이 어떠한 책임도 지지 않으며, 이와 같은 손실의 발생 가능성이 통지되었다 하더라도 마찬가지입니다.

NetApp은 본 문서에 설명된 제품을 언제든지 예고 없이 변경할 권리를 보유합니다. NetApp은 NetApp의 명시적인 서면 동의를 받은 경우를 제외하고 본 문서에 설명된 제품을 사용하여 발생하는 어떠한 문제에도 책임을 지지 않습니다. 본 제품의 사용 또는 구매의 경우 NetApp에서는 어떠한 특허권, 상표권 또는 기타 지적 재산권이 적용되는 라이센스도 제공하지 않습니다.

본 설명서에 설명된 제품은 하나 이상의 미국 특허, 해외 특허 또는 출원 중인 특허로 보호됩니다.

제한적 권리 표시: 정부에 의한 사용, 복제 또는 공개에는 DFARS 252.227-7013(2014년 2월) 및 FAR 52.227- 19(2007년 12월)의 기술 데이터-비상업적 품목에 대한 권리(Rights in Technical Data -Noncommercial Items) 조항의 하위 조항 (b)(3)에 설명된 제한사항이 적용됩니다.

여기에 포함된 데이터는 상업용 제품 및/또는 상업용 서비스(FAR 2.101에 정의)에 해당하며 NetApp, Inc.의 독점 자산입니다. 본 계약에 따라 제공되는 모든 NetApp 기술 데이터 및 컴퓨터 소프트웨어는 본질적으로 상업용이며 개인 비용만으로 개발되었습니다. 미국 정부는 데이터가 제공된 미국 계약과 관련하여 해당 계약을 지원하는 데에만 데이터에 대한 전 세계적으로 비독점적이고 양도할 수 없으며 재사용이 불가능하며 취소 불가능한 라이센스를 제한적으로 가집니다. 여기에 제공된 경우를 제외하고 NetApp, Inc.의 사전 서면 승인 없이는 이 데이터를 사용, 공개, 재생산, 수정, 수행 또는 표시할 수 없습니다. 미국 국방부에 대한 정부 라이센스는 DFARS 조항 252.227-7015(b)(2014년 2월)에 명시된 권한으로 제한됩니다.

#### 상표 정보

NETAPP, NETAPP 로고 및 <http://www.netapp.com/TM>에 나열된 마크는 NetApp, Inc.의 상표입니다. 기타 회사 및 제품 이름은 해당 소유자의 상표일 수 있습니다.